# 通過Web介面在Telepresence多點控制單元 (MCU)上安裝埠許可證

## 目錄

簡介 必要條件 需求 採用元件 設定 在Telepresence多點控制單元(MCU)上安裝埠和螢幕許可證 在Cisco Media Services Engine(MSE)Supervisor for MSE系列MCU上安裝埠許可證 驗證 疑難排解:

## 簡介

本檔案介紹透過Web介面在Cisco Telepresence多點控制單元(MCU)和Cisco Media Services Engine(MSE)MCU上安裝連線埠授權程式。

### 必要條件

### 需求

思科建議您瞭解以下主題:

已成功安裝MCU並已應用可通過Web介面訪問的有效IP地址。

已成功為MSE系列MCU安裝MSE機箱管理引擎。

已申請並收到對MCU序列號有效的埠許可證金鑰。

通過Web介面使用管理員帳戶訪問MCU。

瞭解使用Web介面的MCU和Cisco Telepresence MSE MCU的各種平台。

已使用Firefox、Internet Explorer或Chrome等Web瀏覽器。

附註:MSE系列MCU安裝指南可從以下網址獲得 [:http://www.cisco.com/c/en/us/support/conferencing/telepresence-mcu-mse](//www.cisco.com/c/zh_tw/support/conferencing/telepresence-mcu-mse-series/products-installation-guides-list.html)[series/products-installation-guides-list.html](//www.cisco.com/c/zh_tw/support/conferencing/telepresence-mcu-mse-series/products-installation-guides-list.html)

附註:5300系列MCU安裝指南可從以下網址獲得

[:http://www.cisco.com/c/en/us/support/conferencing/telepresence-mcu-5300-series/tsd](/content/en/us/support/conferencing/telepresence-mcu-5300-series/tsd-products-support-series-home.html)[products-support-series-home.html](/content/en/us/support/conferencing/telepresence-mcu-5300-series/tsd-products-support-series-home.html)

附註:4500系列MCU安裝指南可從以下網址獲得

[:http://www.cisco.com/c/en/us/support/conferencing/telepresence-mcu-4500](/content/en/us/support/conferencing/telepresence-mcu-4500-series/products-installation-guides-list.html) [series/products-installation-guides-list.html](/content/en/us/support/conferencing/telepresence-mcu-4500-series/products-installation-guides-list.html)

附註:4200系列MCU安裝指南可從以下網址獲得 [:http://www.cisco.com/c/en/us/support/conferencing/telepresence-mcu-4200](/content/en/us/support/conferencing/telepresence-mcu-4200-series/products-installation-guides-list.html) [series/products-installation-guides-list.html](/content/en/us/support/conferencing/telepresence-mcu-4200-series/products-installation-guides-list.html)

## 採用元件

本檔案中的資訊是根據以下軟體版本:

Cisco Telepresence多點控制單元(MCU)4200系列所有版本。

Cisco Telepresence多點控制單元(MCU)4500系列所有版本。

思科網真多點控制單元(MCU)5300系列所有版本。

思科網真多點控制單元(MCU)MSE系列8420所有版本。

Cisco Telepresence多點控制單元(MCU)MSE系列8510所有版本。

本文中的資訊是根據特定實驗室環境內的裝置所建立。文中使用到的所有裝置皆從已清除(預設 )的組態來啟動。如果您的網路正在作用,請確保您已瞭解任何指令可能造成的影響。

### 設定

### 在Telepresence多點控制單元(MCU)上安裝埠和螢幕許可證

以下Web介面範例視訊補充說明檔案:

附註:安裝MCU並應用序列號和埠許可證金鑰後,您將收到思科許可團隊發來的許可證電子 郵件,其中包含埠許可證金鑰、發行金鑰或選項/功能金鑰。在示例電子郵件中,您可以看到 埠許可金鑰示例。

附註:PAK的範例不在本檔案的範圍之內。

#### 電子郵件範例

\*\*\* IMPORTANT - DO NOT DISCARD THIS E-MAIL \*\*\*

You have received this email because your email address was provided to Cisco Systems during the Serial Number Lookup process for software license activation key/file. Please read this email carefully and forward it with any attachments to the proper system administrator if you are not the correct person.

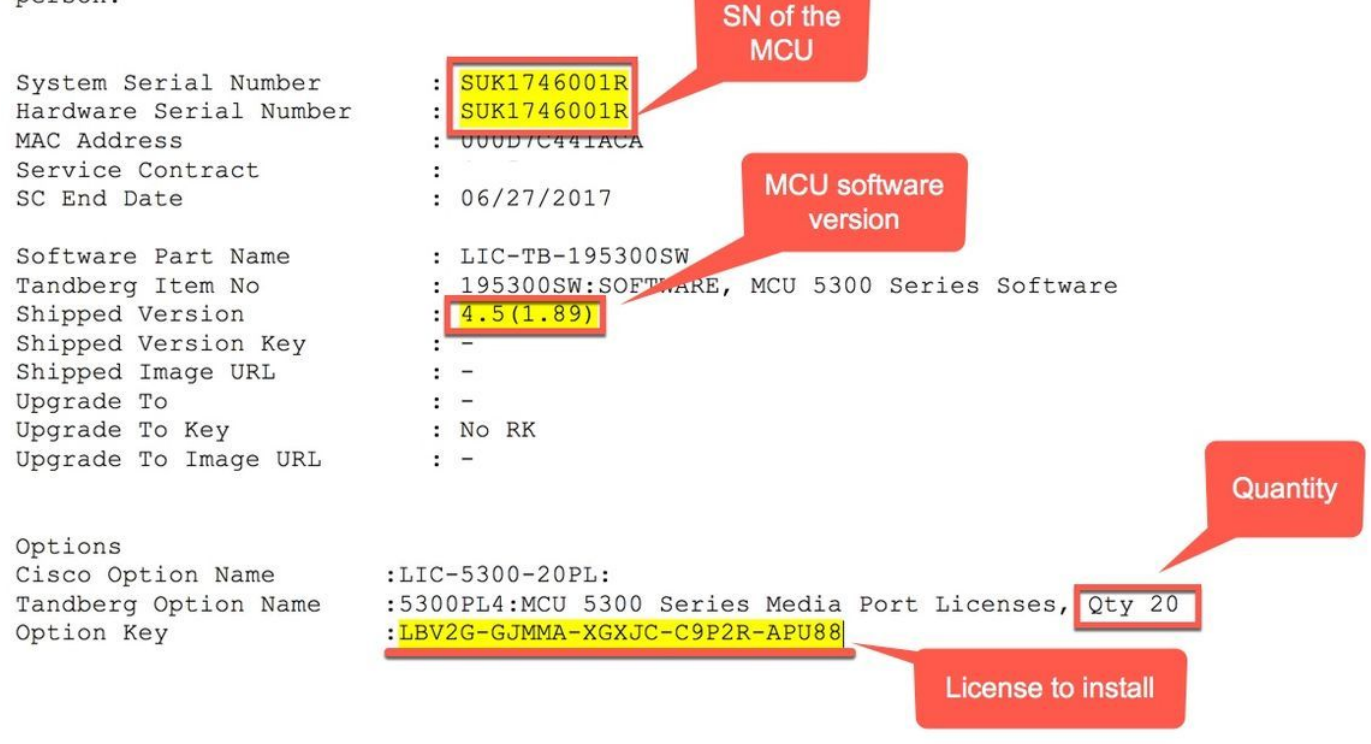

附註:埠許可證增加了許可埠的數量,無需新硬體(最多為特定MCU型別上可用的最大值 )。

附註:埠和螢幕許可證與MCU序列號關聯。

1. Web

Log in

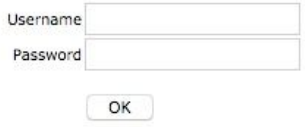

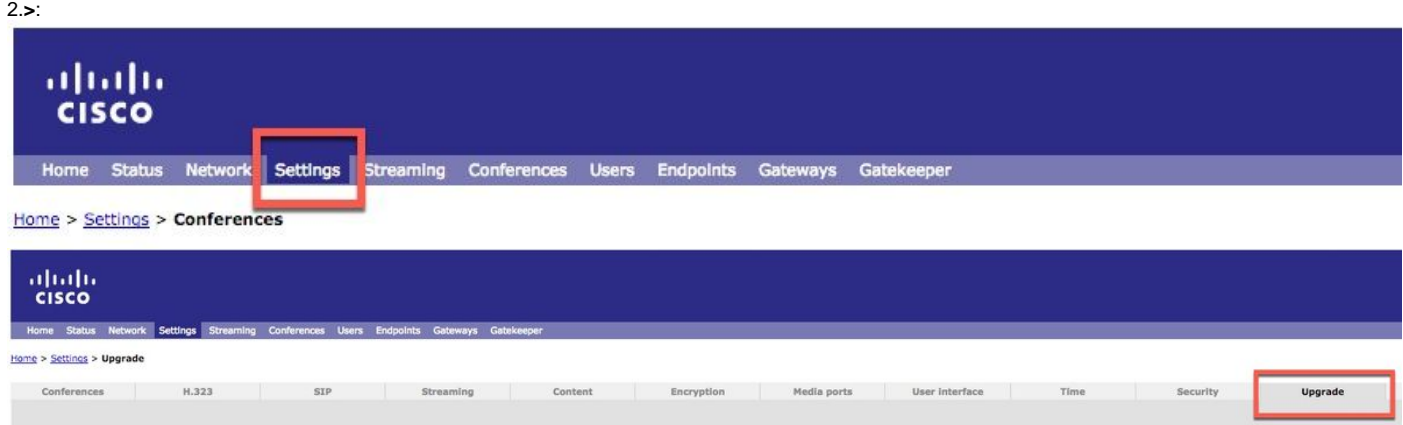

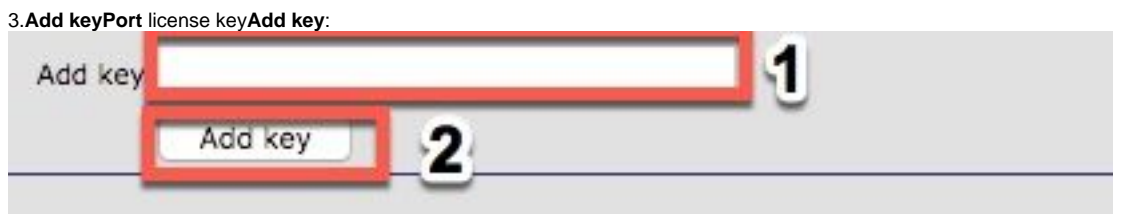

### 在Cisco Media Services Engine(MSE)Supervisor for MSE系列MCU上安裝埠許可證

附註:埠許可證增加了許可埠的數量,無需新硬體(最多為特定MCU型別上可用的最大值 )。

附註:對於MSE系列MCU,埠許可證與MSE系列機箱序列號關聯。它們被應用並分配到機箱 管理引擎中的各種MCU刀片。

1.MSEWeb

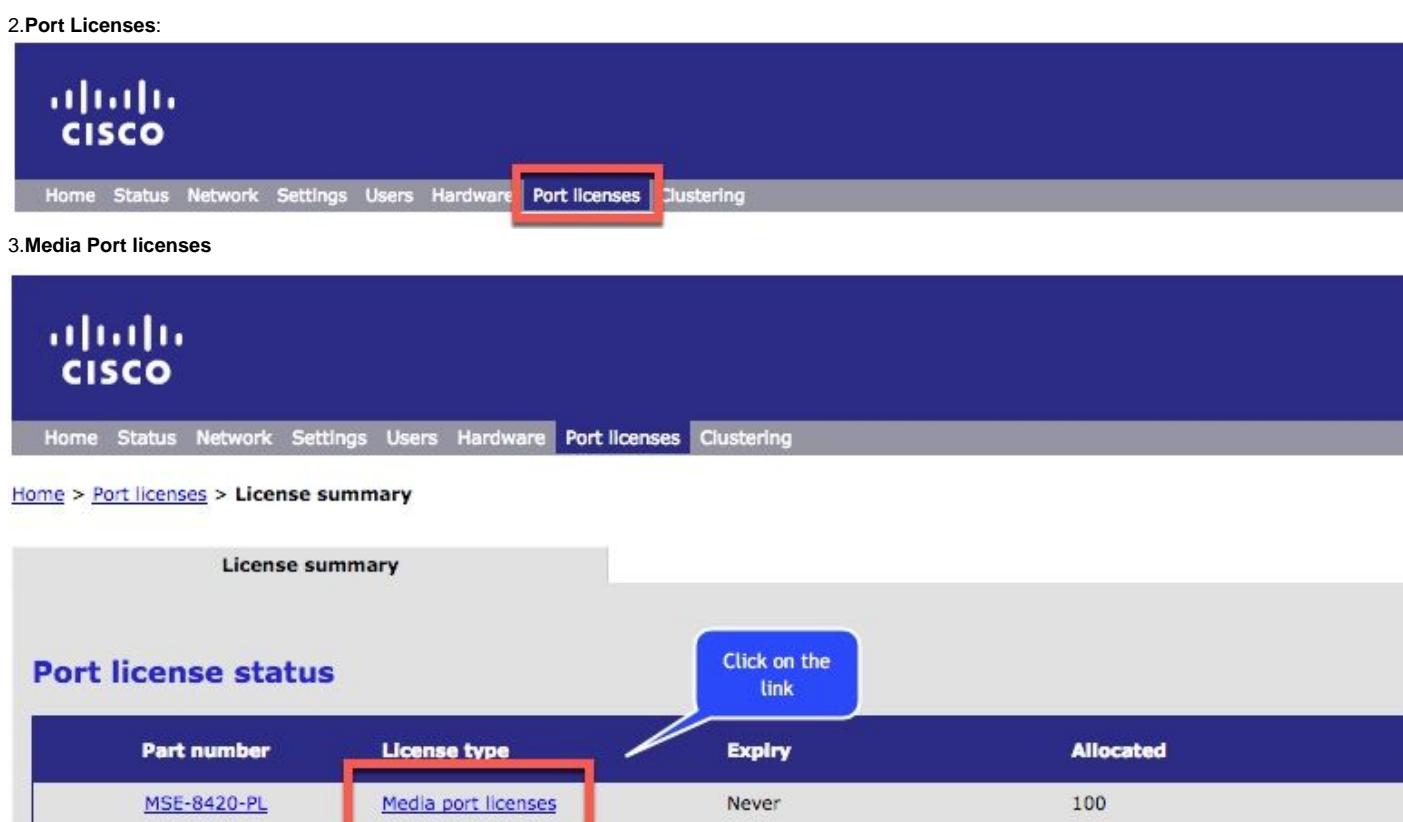

#### 4.**License key managementLicense keyAdd key**:

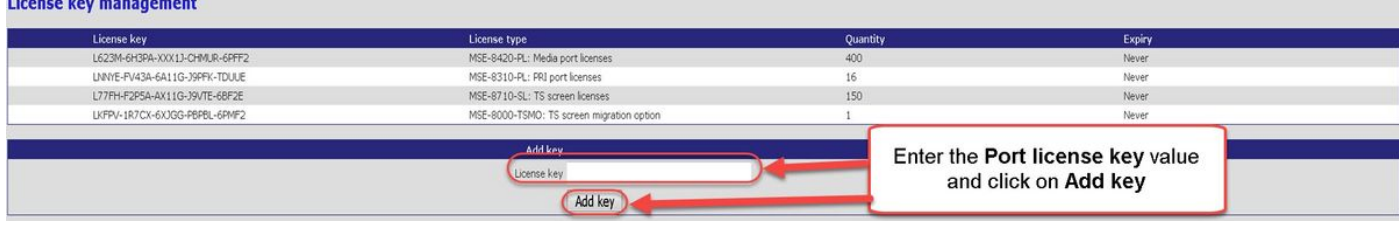

**i**

### **Settings > Upgrade**MCU**Feature managementLicense keys**:

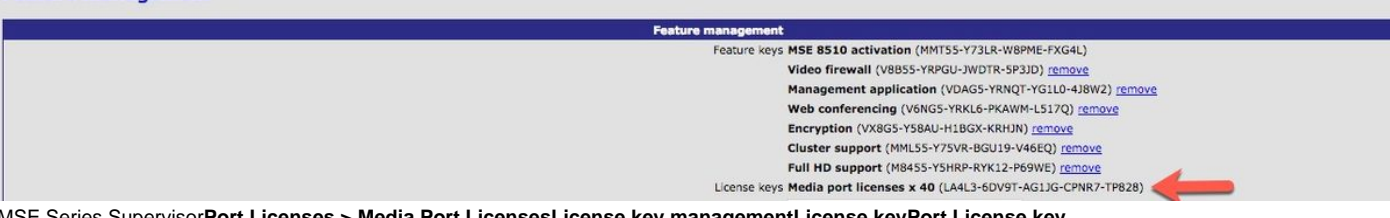

MSE Series Supervisor**Port Licenses > Media Port LicensesLicense key managementLicense keyPort License key**

**:**

#### 1**ID(PID)**Telepresence(MCU)MSE

2.Telepresence(MCU)

#### 3.**Settings > UpgradeFeature managementAdd Key**

4.13

Cisco TAC